Roger Access Control System Instrukcja integracji systemu RACS 4 z centralami alarmowymi INTEGRA firmy SATEL Wersja dokumentu: Rev. B $C \in$ 

## **Spis treści**

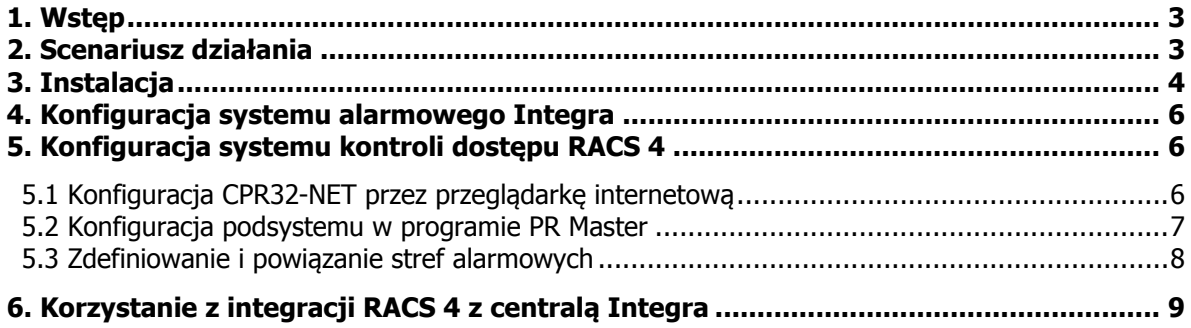

# **1. WSTĘP**

Niniejszy dokument zawiera minimum informacji wymaganych do poprawnego skonfigurowanie integracji programowej systemu RACS 4 z centralami alarmowymi serii INTEGRA firmy SATEL. Pełne opisy funkcjonalne systemu kontroli dostępu RACS 4, programu PR Master oraz centrali CPR32-NET są zamieszczone na stronie<www.roger.pl>, w takich dokumentach jak:

- · Kontrolery PRxx2, Opis funkcjonalny i programowanie
- · Kontrolery PRxx1, Opis funkcjonalny i programowanie
- · Instrukcja do programu PR Master
- · Instrukcja obsługi CPR32-NET

Integracja obejmuje wszystkie dostępne modele kontrolerów oraz czytników firmy Roger o ile w systemie kontroli dostępu zainstalowano przynajmniej jedną centralę CPR32-NET. Konfiguracja samego systemu alarmowego opartego na centralach alarmowych INTEGRA jest opisana w instrukcjach producenta tych urządzeń.

Uwaga: Integracja RACS 4 z centralami alarmowymi INTEGRA wymaga programu PR Master w wersji 4.5.4 lub wyższej.

### **2. SCENARIUSZ DZIAŁANIA**

W ujęciu ogólnym integracja z centralami INTEGRA polega na współbieżnym przezbrajaniu stref alarmowych zarówno w systemie alarmowym jak i kontroli dostępu. Strefy alarmowe mogą być ze sobą powiązane a ich przezbrajanie może być realizowane w oparciu o harmonogramy. Przezbrajanie może być wywoływane zarówno z systemu RACS 4 jak i systemu INTEGRA ale przy założeniu, że INTEGRA ma wyższy priorytet w kwestii przezbrajania. Ogólny schemat integracji przedstawiono na rys. 1. System RACS 4 może pobierać i wyświetlać zdarzenie krytyczne z systemu alarmowego INTEGRA i prezentować je w historii zdarzeń tak by operator obu systemów mógł ograniczyć monitorowanie ich stanów do jednego wspólnego logu.

Do współpracy systemu RACS 4 z centralą INTEGRA wymagana jest centrala systemu kontroli dostępu CPR32-NET. Urządzeniami pośredniczącymi jest interfejs komunikacyjny R485/RS232 o nazwie UT-2 oraz moduł INT-RS. Możliwa jest współpraca pojedynczej centrali CPR32-NET z pojedynczą centralą serii INTEGRA jak również współpraca wielu central CPR32-NET z jedną centralą serii INTEGRA oraz wielu central INTEGRA z wieloma centralami CPR32-NET, aczkolwiek liczba central INTEGRA nie może przekraczać liczby central CPR32-NET.

Uwaga: W ramach darmowej licencji domyślnej możliwa jest obsługa dwóch stref alarmowych systemu Integra w systemie RACS 4. Obsługa kolejnych stref wymaga zakupienia licencji a maksymalna możliwa ilość obsługiwanych stref to 32.

#### **Procedura integracji:**

- 1. Skonfigurować centralę alarmową serii INTEGRA zgodnie z wymaganiami użytkownika końcowego, instrukcjami producenta oraz rozdziałem 4 niniejszej instrukcji.
- 2. Połączyć ze sobą centralę CPR32-NET, interfejs UT-2, moduł INT-RS oraz centralę serii INTEGRA zgodnie z rys. 2.
- 3. Ustawić mikroprzełączniki modułu INT-RS zgodnie z rys. 3.
- 4. Skonfigurować system kontroli dostępu RACS 4 zgodnie z wymaganiami klienta, instrukcjami Rogera oraz rozdziałem 5 niniejszej instrukcji.
- 5. W programie PR Master skonfigurować połączenie pomiędzy systemem RACS 4 a centralą alarmową zgodnie z punktem 5.3 niniejszej instrukcji.
- 6. Po prawidłowym skonfigurowaniu można korzystać z integracji zgodnie z opisem podanym w rozdziale 6 niniejszej instrukcji.

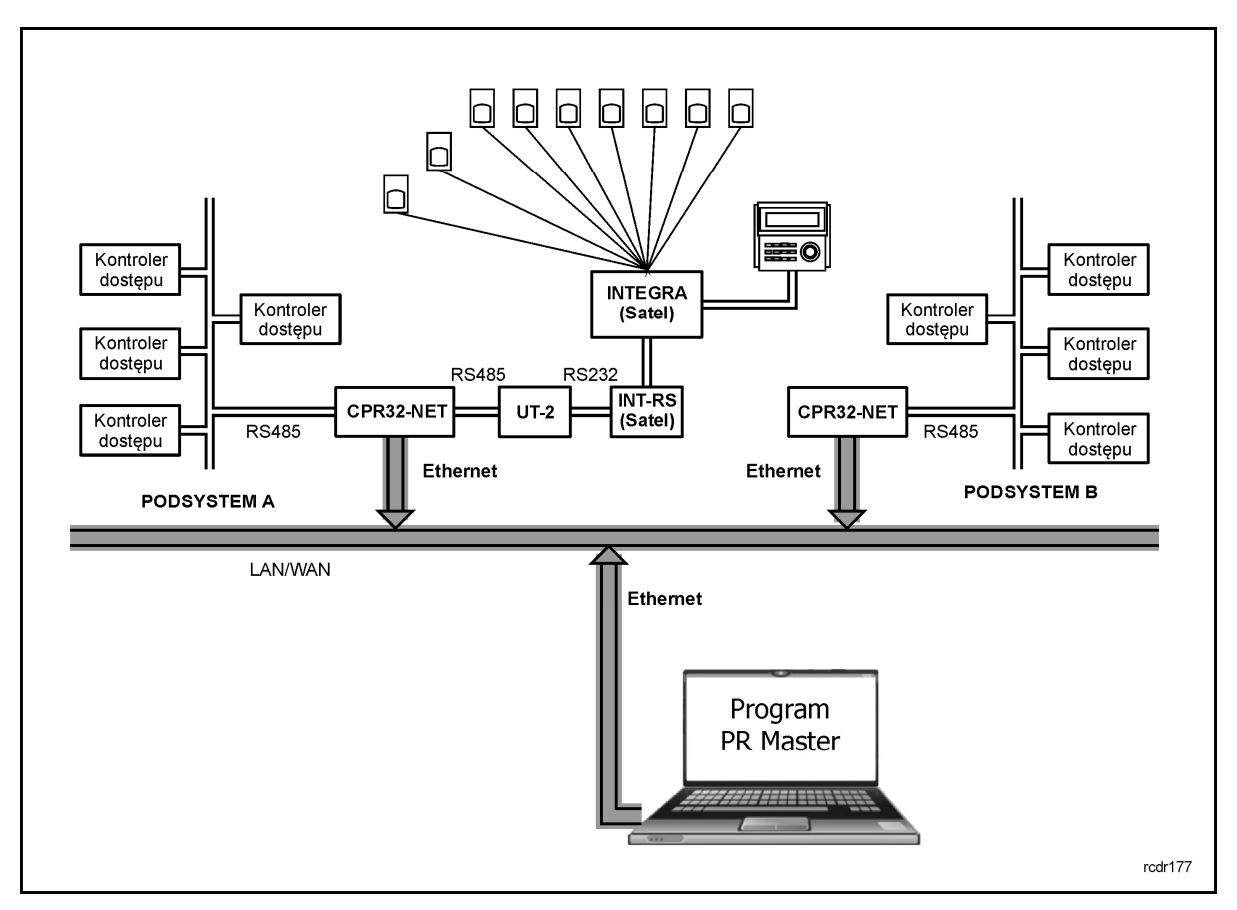

Rys. 1 Schemat ogólny integracji RACS 4 z centralą alarmową serii INTEGRA

### **3. INSTALACJA**

Instalacja polega na połączeniu ze sobą centrali CPR32-NET, interfejsu UT-2, modułu INT-RS oraz centrali serii INTEGRA zgodnie z rys. 2.

Centrala CPR32-NET jest wyposażona w dwie oddzielne magistrale RS485. Jedna z nich służy do komunikacji z kontrolerami dostępu systemu RACS 4 natomiast druga może być wykorzystana do współpracy z centralami alarmowymi serii INTEGRA.

Maksymalna odległość pomiędzy CPR32-NET a UT-2 to 1200m, pomiędzy UT-2 a INT-RS to 15 m a pomiędzy INT-RS a centralą INTEGRA to 300m zgodnie ze wskazaniami producenta.

Zgodnie z instrukcjami producenta każdy manipulator/urządzenie podłączane do magistrali manipulatorów centrali INTEGRA musi mieć indywidualny adres z zakresu od 0 do 3 (centrale INTEGRA 24 i INTEGRA 32) lub od 0 do 7 (centrale INTEGRA 64, INTEGRA 128 i INTEGRA 128- WRL). Moduł INT-RS należy do urządzeń wymagających ustawienia swojego adresu za pomocą mikroprzełączników dip-switch. Dodatkowo w ramach integracji z systemem RACS 4, zgodnie z instrukcją producenta konieczne jest załączenie mikroprzełącznika nr 5. Przykładowe ustawienie mikroprzełączników modułu INT-RS przedstawiono na rys. 3.

Centrala INTEGRA wymaga zasilania 18VAC, interfejs i moduł wymagają zasilania 12VDC, natomiast centrala CPR32-NET może być zasilana zarówno napięciem 18VAC jak i 12VDC. Zarówno centrala CPR32-NET jak i centrala INTEGRA posiadają wyjścia zasilające 12VDC. Szczegółowy opis zacisków wszystkich wspomnianych urządzeń podany jest w instrukcjach instalacyjnych tych urządzeń.

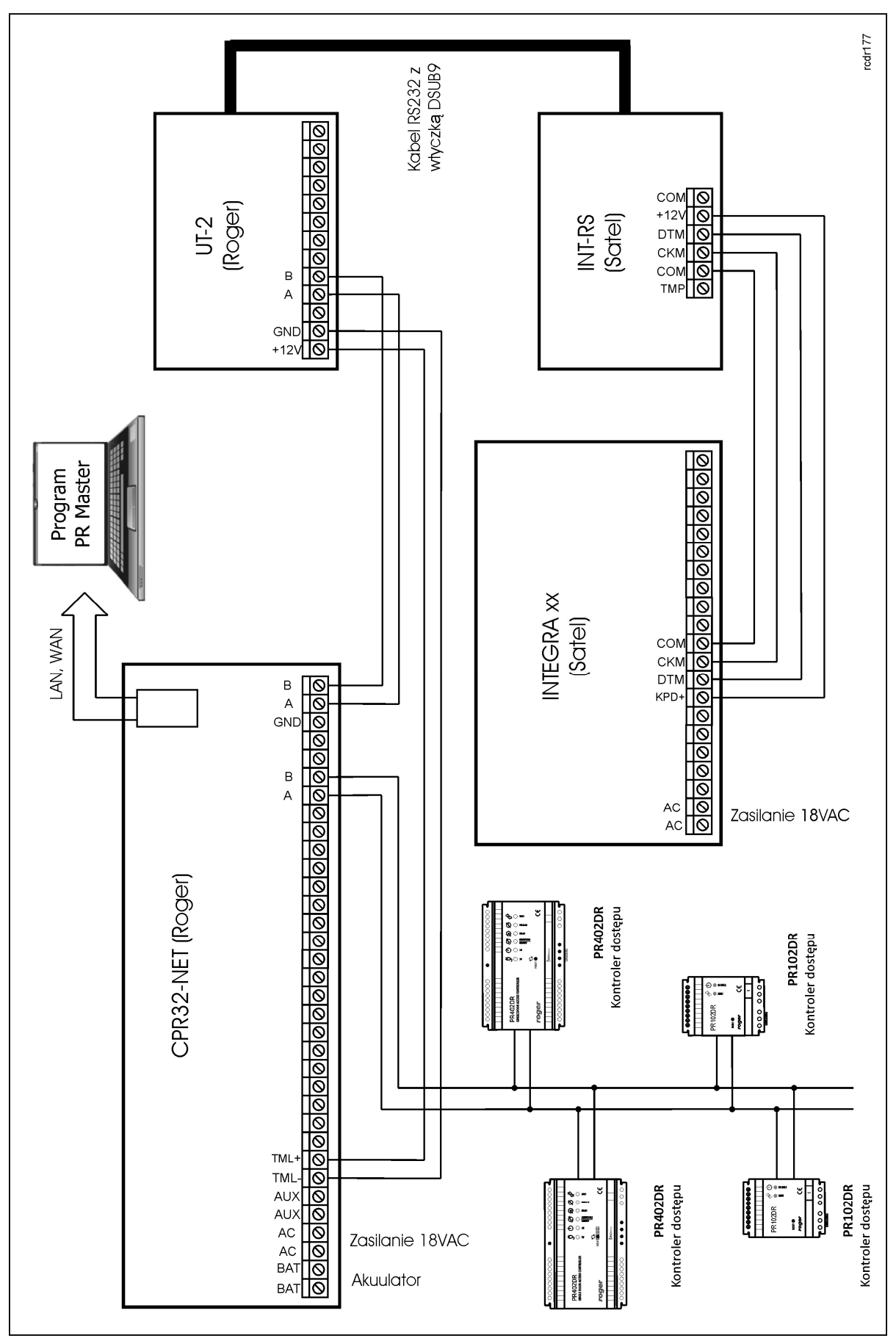

Rys. 2 Schemat typowego połączenia w ramach integracji z centralą serii INTEGRA

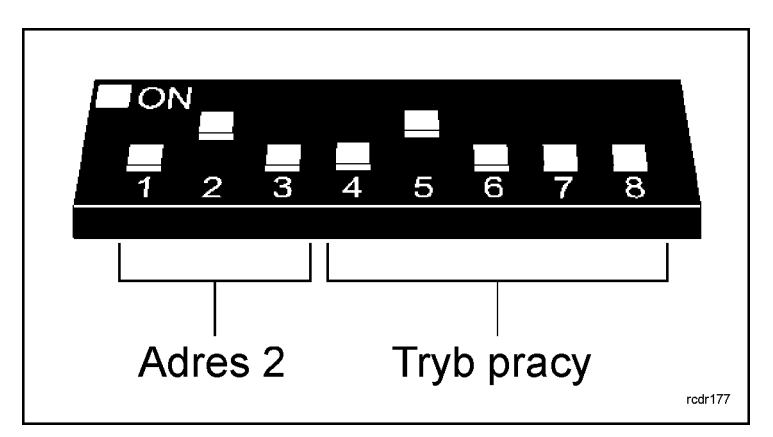

Rys. 3 Ustawienie mikroprzełączników modułu INT-RS z przykładowym adresem 2

## **4. KONFIGURACJA SYSTEMU ALARMOWEGO INTEGRA**

Konfiguracja całego systemu alarmowego nie jest przedmiotem niniejszej instrukcji. Zakłada się, że instalator skonfiguruje strefy alarmowe oraz użytkowników centrali INTEGRA w oparciu o aktualne instrukcje producenta tej centrali. Należy również zauważyć, że systemy INTEGRA i RACS 4 nie synchronizują automatycznie swoich ustawień. W związku z tym możliwe jest wprowadzenie sprzecznych ustawień. To instalator ponosi odpowiedzialność za konfigurację obu systemów zgodnie z dobrą praktyką oraz niniejszą instrukcją.

W niniejszym podpunkcie przedstawione zostaną jedynie informacje dotyczące ustawień wymaganych do uzyskania integracji systemu alarmowego w ramach systemu kontroli dostępu RACS 4.

Uwaga: Podczas konfiguracji centrali serii INTEGRA za pomocą programu LOADX w menu górnym wybrać opcję **Dane->Opcje->Czasy**. W otwartym oknie ustawić opcję **Wygaś informacje o czuwaniu po:** na wartość **0** sek.

## **5. KONFIGURACJA SYSTEMU KONTROLI DOSTĘPU RACS 4**

#### **5.1 Konfiguracja CPR32-NET przez przeglądarkę internetową**

Do nawiązania połączenia z centralą CPR32-NET i jej wykorzystania w ramach systemu RACS 4 konieczna jest znajomość jej adresu IP oraz portu komunikacyjnego UDP. Domyślne parametry pracy centrali CPR32-NET są następujące:

Adres IP=192.168.0.80 Maska podsieci=255.255.255.0 Brama domyślna=192.168.0.1 Login administratora: admin Hasło administratora: admin Port  $UDP = 3544$ Zapis zdarzeń w pamięci wbudowanej Komunikacja szyfrowana z hasłem domyślnym

Zakłada się, że w danej instalacji KD powyższe parametry będą musiały być zmienione, dotyczy to w szczególności adresu IP oraz hasła administratora. Można to zrobić za pomocą strony www centrali CPR32-NET otwieranej za pomocą przeglądarki internetowej np. Internet Explorer.

Uwaga: W sieci lokalnej (LAN) centrala oraz komputer wykorzystywany do połączenia muszą być w tej samej podsieci, więc ich pierwsze trzy pola adresu IP oraz maska powinny być takie same. W przypadku połączenia z nową centralą CPR32-NET czyli z adresem IP podanym powyżej, adres IP komputera powinien mieć postać 192.168.0.xxx).

Uwaga: Więcej informacji na temat centrali CPR32-NET podano w jej instrukcji obsługi.

#### **5.2 Konfiguracja podsystemu w programie PR Master**

Integracja z centralami alarmowymi serii INTEGRA wymaga instalacji centrali CPR32-NET. Po podłączeniu zgodnie ze schematem przedstawionym na rys. 2 konieczna jest instalacja programu PR Master dostępnego na stronie <www.roger.pl>. Konfiguracja polega na:

- · stworzeniu podsystemu
- · załączeniu współpracy z centralą INTEGRA
- · zdefiniowaniu i powiązaniu stref alarmowych obu systemów

#### **Procedura konfiguracji systemu**

- 1. Wybrać opcję **Podsystemy** w oknie głównym programu PR Master i następnie **Dodaj.**
- 2. W oknie pokazanym na rys. 4 w polu **Port** wybrać **CPR32-NET**.

3. W polu **Typ interfejsu** wybrać czy centrala ma działać sieci LAN – **CPR32-NET UDP LAN** czy może w sieci WAN – **CPR32-NET UDP WAN**.

4. W polu **Numer IP** wprowadzić adres IP centrali CPR32-NET (domyślny adres to 192.168.0.80). 5. W polu **Port** wprowadzić port UDP centrali CPR32-NET (domyślny port to 3544).

Uwaga: Jeżeli komputer z programem PR Master oraz centrala CPR32-NET są zainstalowane w tej samej podsieci LAN to adres IP oraz port CPR32-NET powinny zostać wykryte automatycznie w programie PR Master.

- 6. Zamknąć okno za pomocą przycisku **OK**.
- 7. Wybrać przycisk **Centrala** w oknie pokazanym na rys. 5.
- 8. W nowo otwartym oknie wybrać opcję **Konfiguracja** a następnie **Integra**.

9. W oknie pokazanym na rys. 6 zaznaczyć opcję **Załącz integrację z Integrą** a następnie wprowadzić hasło administratora Integry w polu **Hasło administratora Integry** oraz w polu **Powtórz hasło administratora Integry**. Dostępna jest również opcja umożliwiająca synchronizację czasu pomiędzy centralą CPR32-NET a centralą INTEGRA w obu kierunkach tj.

CPR32-NET - > INTEGRA oraz INTEGRA -> CPR32-NET.

10. Zamknąć okno za pomocą przycisku **OK** i przesłać ustawienia do centrali CPR32-NET za pomocą przycisku **Konfiguruj**.

- 11. W oknie pokazanym na rys. 5 wybrać przycisk **Kontrolery**.
- 12. W nowo otwartym oknie wybrać przycisk **Dodaj**.
- 13. Program PR Master rozpocznie wyszukiwanie podłączonych kontrolerów w zakresie adresów od
- 00 do 99. Po wykryciu, lista kontrolerów będzie widoczna w programie PR Master.
- 14. Zamknąć okno i powrócić do okna głównego programu PR Master.

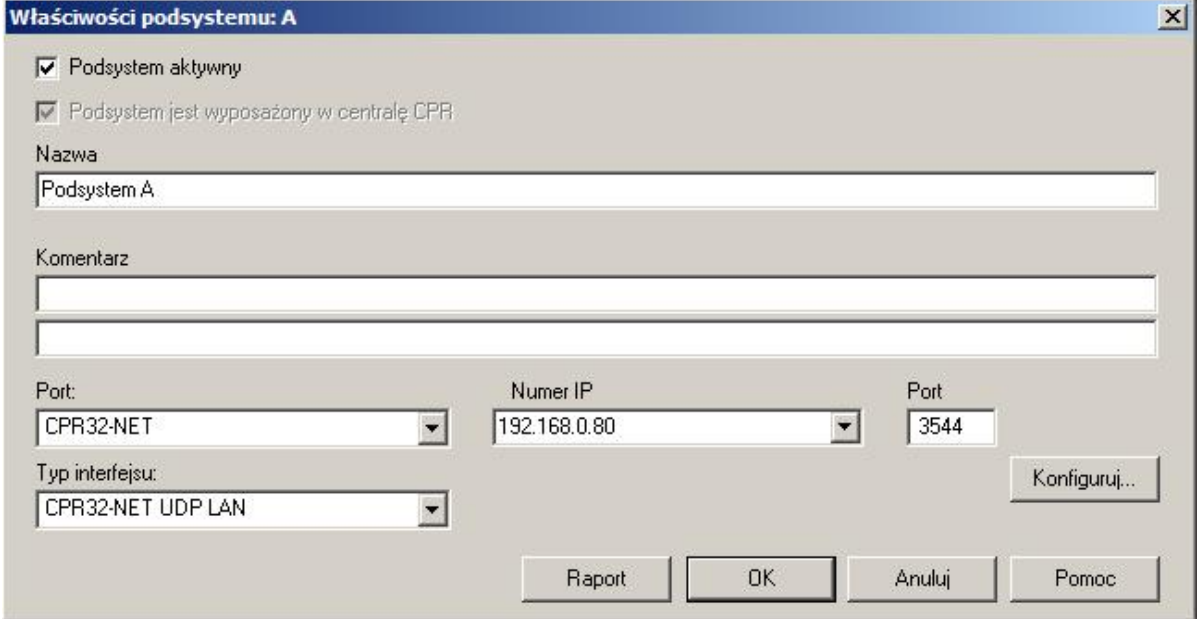

Rys. 4 Konfiguracja kanału komunikacyjnego

| Podsystemy                     |                                 | $\vert x \vert$ |
|--------------------------------|---------------------------------|-----------------|
| ID Nazwa<br>V<br>A Podsystem A | Port<br>UDP (192.168.0.80:3544) | Dodaj           |
|                                |                                 | Usuń            |
|                                |                                 | Właściwości     |
|                                |                                 |                 |
|                                |                                 |                 |
|                                |                                 |                 |
|                                |                                 | Kontrolery      |
|                                |                                 | Centrala        |
|                                |                                 | Prześlij        |
|                                |                                 | Komendy *       |
|                                |                                 | Raport          |
|                                |                                 | Pomoc           |
|                                |                                 | OK.             |
|                                | $\cdots$                        |                 |

Rys. 5 Okno podsystemy

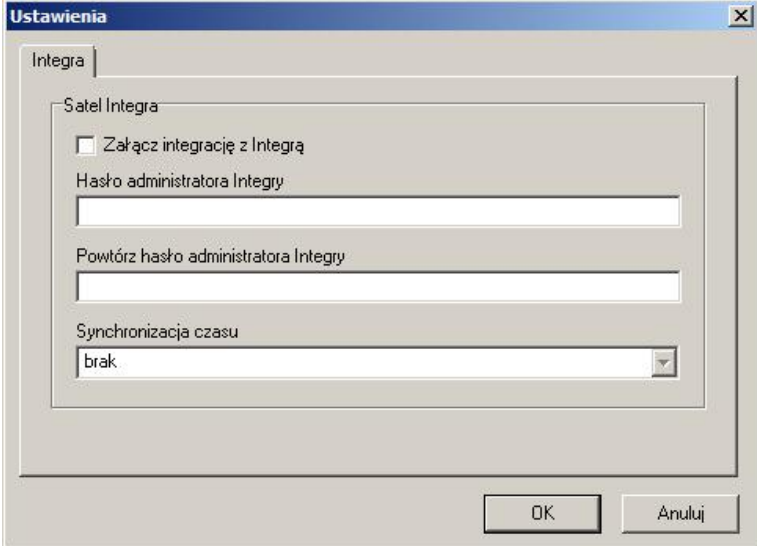

Rys. 6 Okno załączenia integracji z centralą INTEGRA

#### **5.3 Zdefiniowanie i powiązanie stref alarmowych**

Podstawową korzyścią związaną z integracją jest możliwość współbieżnego przezbrajania stref alarmowych w obu systemach tj. w RACS 4 i w INTEGRA. Takie przezbrajanie wymaga odpowiedniego zdefiniowania i powiązania ze sobą stref alarmowych. W związku z tym należy zdefiniować strefy alarmowe w centrali INTEGRA zgodnie z instrukcjami producenta. W oknie głównym programu PR Master wybrać opcję **Strefy Alarmowe**. W nowo otwartym oknie wybrać przycisk **Dodaj** i w oknie pokazanym na rys. 7 utworzyć nową strefę alarmową w ramach systemu RACS 4.

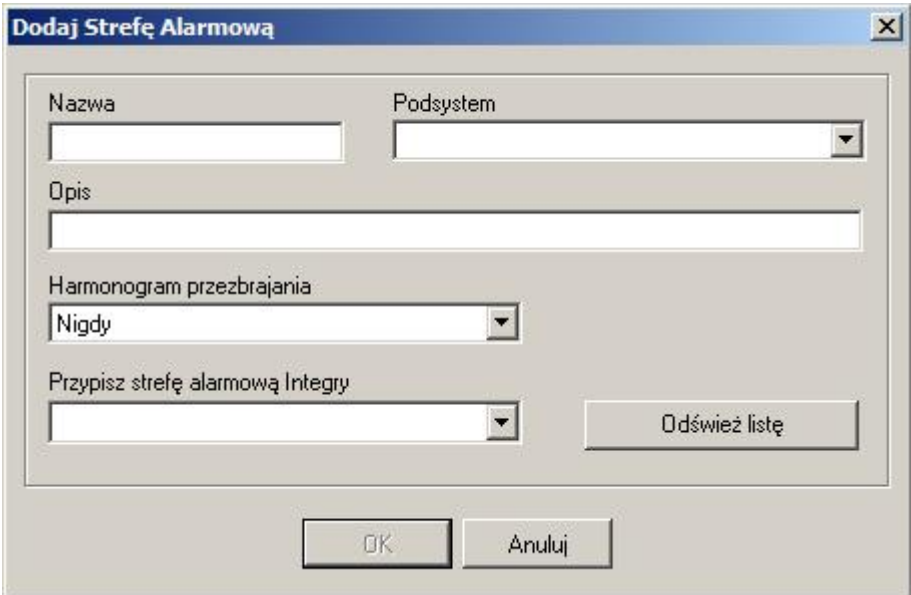

Rys. 7 Okno definiowania stref alarmowych

Za pomocą opcji **Harmonogram przezbrajania** możliwe jest przypisanie wcześniej zdefiniowanego harmonogramu dla danej strefy alarmowej. Harmonogram można zdefiniować za pomocą opcji **Harmonogramy** w oknie głównym programu PR Master. Z kolei za pomocą opcji **Przypisz strefę alarmową Integry** można powiązać wcześniej utworzone strefy centrali INTEGRA z tworzoną właśnie strefą alarmową systemu kontroli dostępu.

Po utworzeniu strefy alarmowej w RACS 4 konieczne jest przypisanie do niej wybranych kontrolerów dostępu. Takie przypisanie jest możliwe we właściwościach danego kontrolera w zakładce **Przezbrajanie** (kontrolery serii PRxx2) lub zakładce **Zaawansowane** (kontrolery PRxx1).

Uwaga: Więcej informacji na temat opcji zakładki **Przezbrajanie** we właściwościach kontrolera podano w instrukcji: Kontrolery serii PRxx2 Opis funkcjonalny oraz programowanie, dostępnej na stronie <www.roger.pl>.

# **6. KORZYSTANIE Z INTEGRACJI RACS 4 Z CENTRALĄ INTEGRA**

Po poprawnym połączeniu systemu kontroli dostępu RACS 4 z centralą INTEGRA zgodnie z pkt. 3 oraz konfiguracją obu systemów zgodnie z pkt. 4 można rozpocząć korzystanie z integracji. W ramach integracji, która w ujęciu ogólnym polega na współbieżnym przezbrajaniu stref alarmowych w systemie kontroli dostępu RACS 4 oraz w systemie alarmowym z centralą serii INTEGRA, w programie PR Master dodano nowy monitor w oknie Trybu Monitorowania – patrz rys. 8.

Przykładowy wygląd Monitora stanów i alarmów Integry przedstawiono na rys. 9. Monitor służy do prezentacji w czasie rzeczywistym stanów uzbrojenia stref i alarmów. Wygląd okna jest wzorowany na rozwiązaniu dostępnym w oprogramowaniu DLOADX producenta centrali serii INTEGRA. Wielkość okna dostosowuje się do liczby stref odczytanych z centrali INTEGRA przez centralę CPR32-NET. Maksymalna ilość wyświetlanych stref jest ograniczona do 32. Zielona kontrolka o nazwie Status Integry sygnalizuje prawidłową komunikację centrali CPR32-NET z centralą serii INTEGRA.

W związku z integracją, w programie PR Master dodano również zdarzenia związane z wykryciem alarmów, pożarów, problemów w uzbrajaniu oraz stanu komunikacji z centralą INTEGRA.

roger

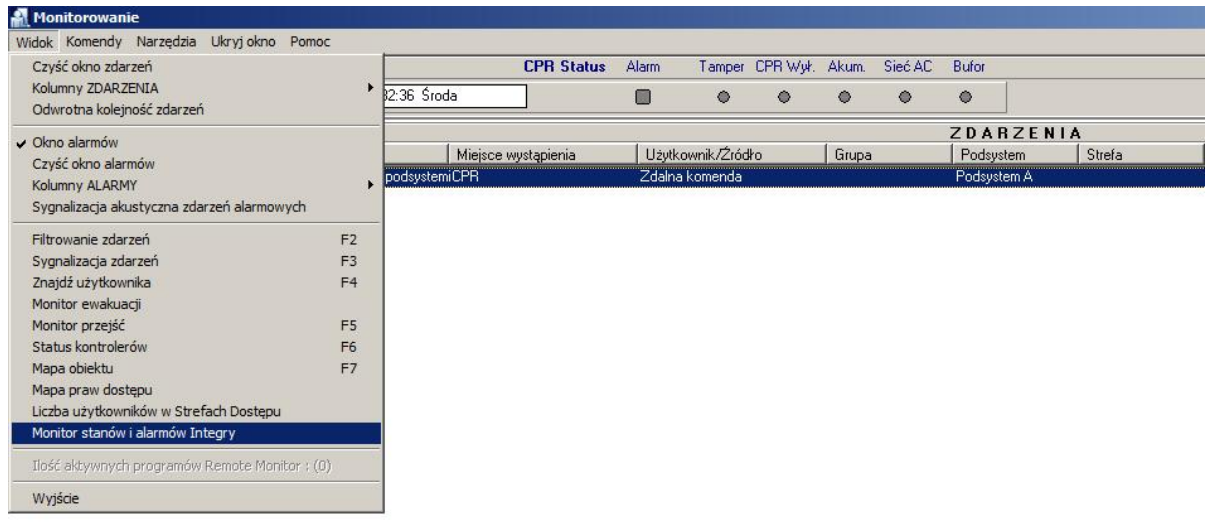

Rys. 8 Lokalizacja monitora stanów i alarmów INTEGRY w Trybie Monitorowania programu PR **Master** 

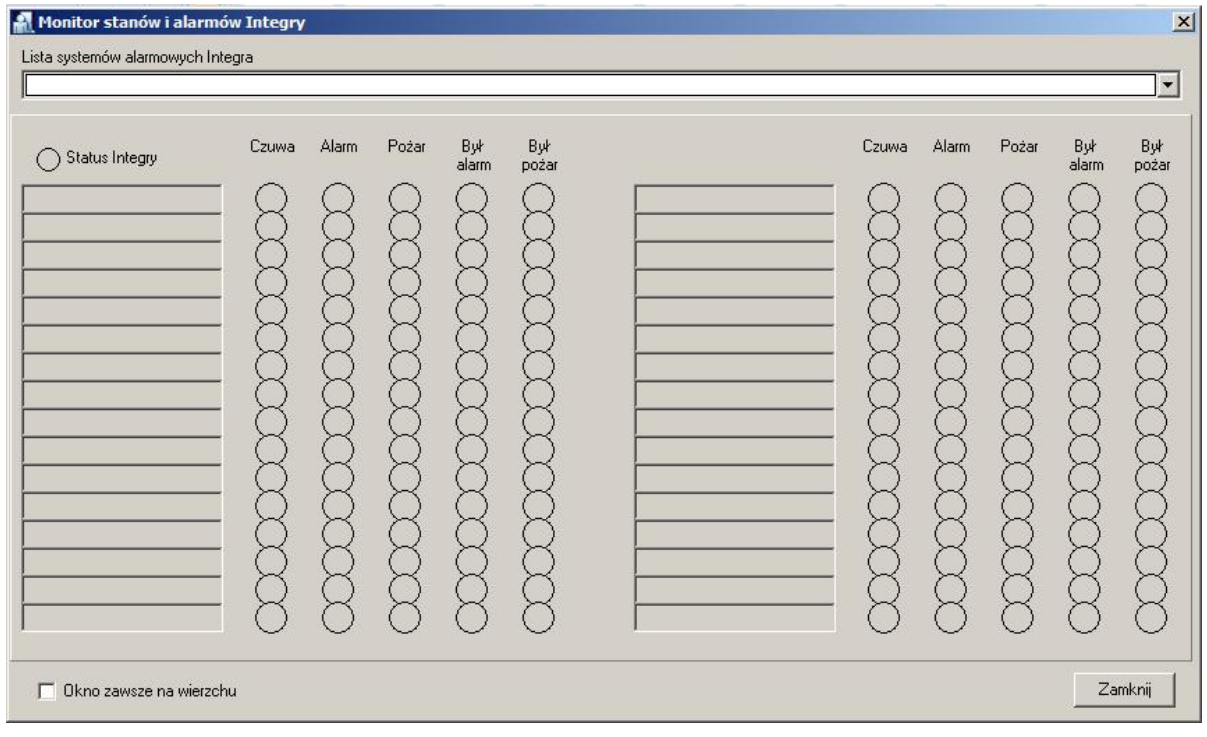

Rys. 9 Okno monitora stanów i alarmów Integry

**Kontakt: Roger sp.j. 82-400 Sztum Gościszewo 59 Tel.: +48 55 272 0132 Faks: +48 55 272 0133 Pomoc tech.: +48 55 267 0126 Pomoc tech. (GSM): +48 664 294 087 E-mail: [biuro@roger.pl](mailto:biuro@roger.pl) Web: <www.roger.pl>**

roger